## How to Set Environment variables

1. Go to Control Panel - > System

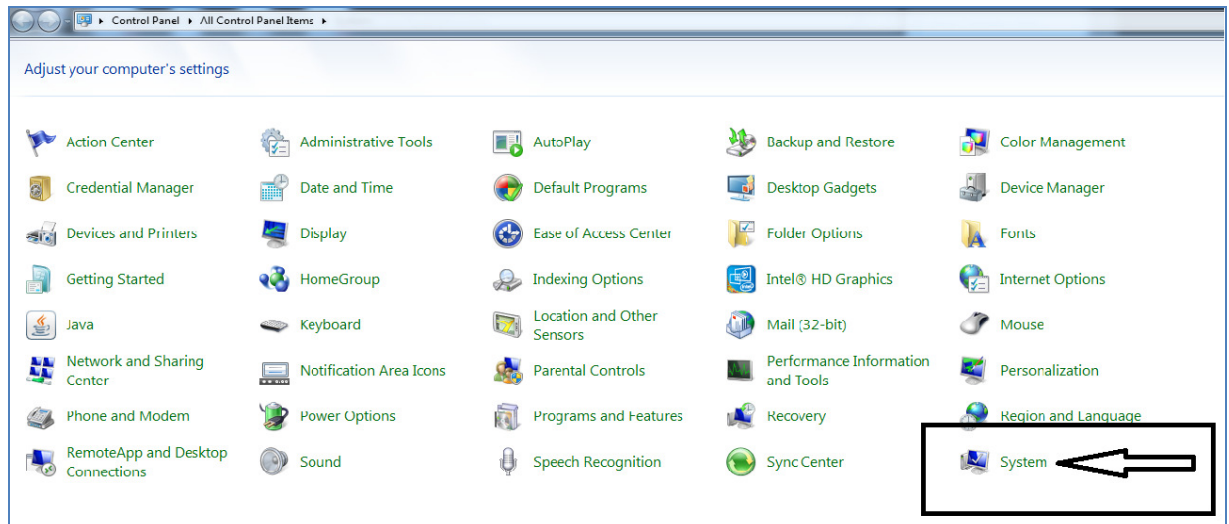

2. In the left pan click on Advanced System Settings.

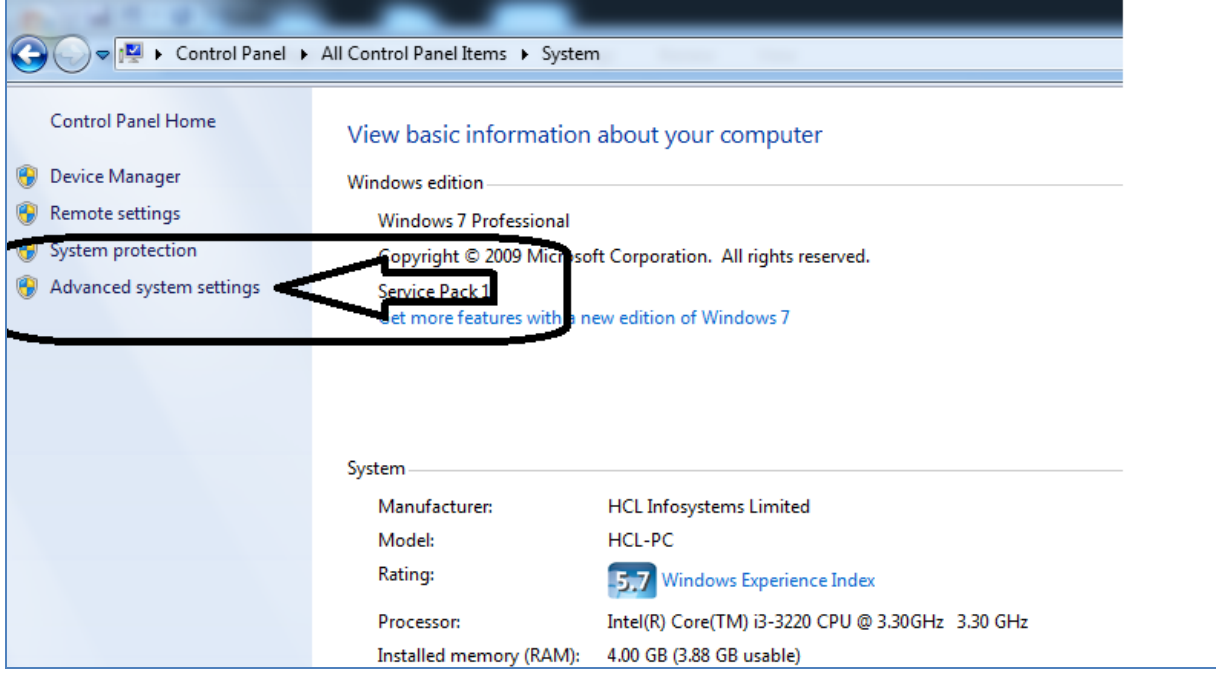

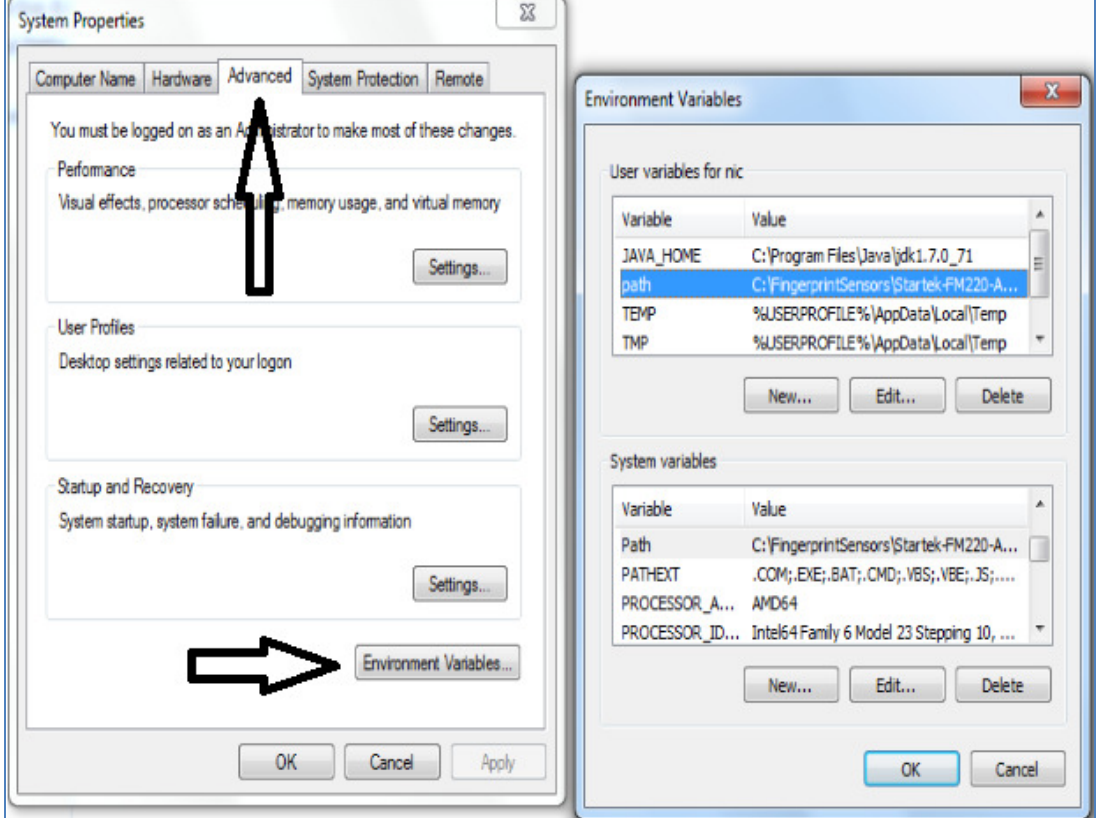

3. In the Advanced Tab click on Environmental variable

4. Update the User and System variables( variable Path)

5.

5.1 If the user path variable exists then at the end of the path variable add the below string line

;C:\FingerprintSensors\Startek-FM220-ACPL;C:\FingerprintSensors\MANTRA-MFS100-MANTRA;C:\FingerprintSensors\Nitgen-HFDU08- BioEnable;C:\FingerprintSensors\MORPHO-MSO13XX-MORPHO;C:\FingerprintSensors\PRE-CSD200;C:\FingerprintSensors\IMK2120U;C:\FingerprintSensors\Secugen;

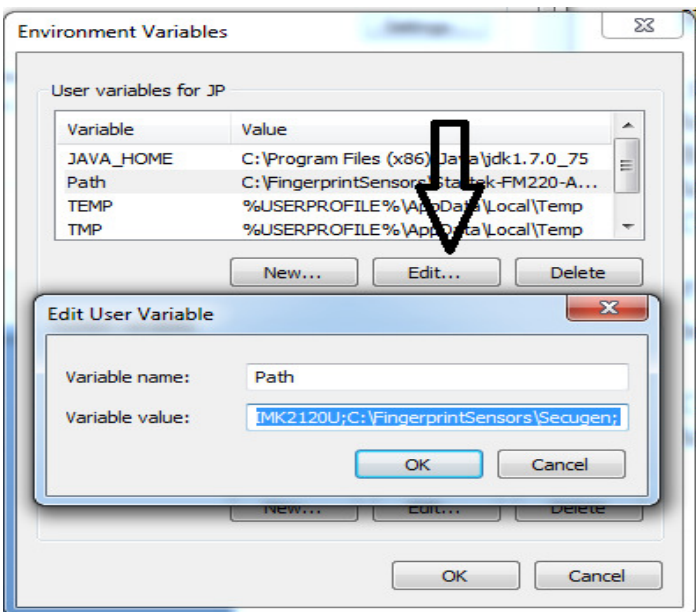

5.2 If the user path variable does not exists then create a new path variable with the below string line.

C:\FingerprintSensors\Startek-FM220-ACPL;C:\FingerprintSensors\MANTRA-MFS100-MANTRA;C:\FingerprintSensors\Nitgen-HFDU08- BioEnable;C:\FingerprintSensors\MORPHO-MSO13XX-MORPHO;C:\FingerprintSensors\PRE-

CSD200;C:\FingerprintSensors\IMK2120U;C:\FingerprintSensors\Secugen;

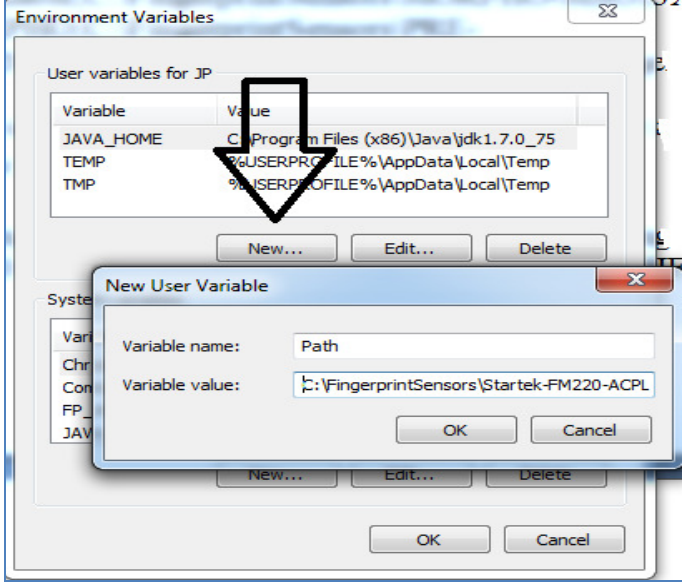

6. Do the steps 5.1 and 5.2 for the system variable

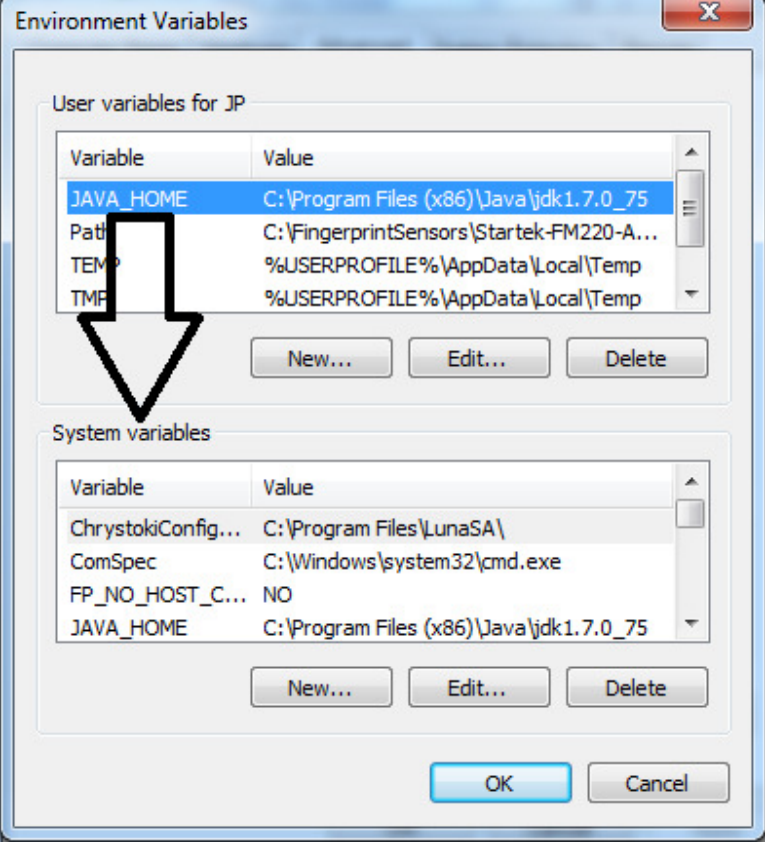